# Allgemeine Infos zu BI

Auf unserem Online-System (BI/WebApps) wurde eine Sektion eingebaut, die es Schulen ermöglicht, Daten zu übermitteln.

Es folgt eine kurze Anleitung, wie Sie das Portal verwenden. Über den Link [https://bi.bildung](https://bi.bildung-wien.gv.at/)[wien.gv.at/](https://bi.bildung-wien.gv.at/) kommen Sie auf die Seite, wo Sie uns Ihre Daten auf sicherem Wege zusenden können.

#### Login

Auf der Seite finden Sie oben rechts im Navigationsfeld den Login-Button.

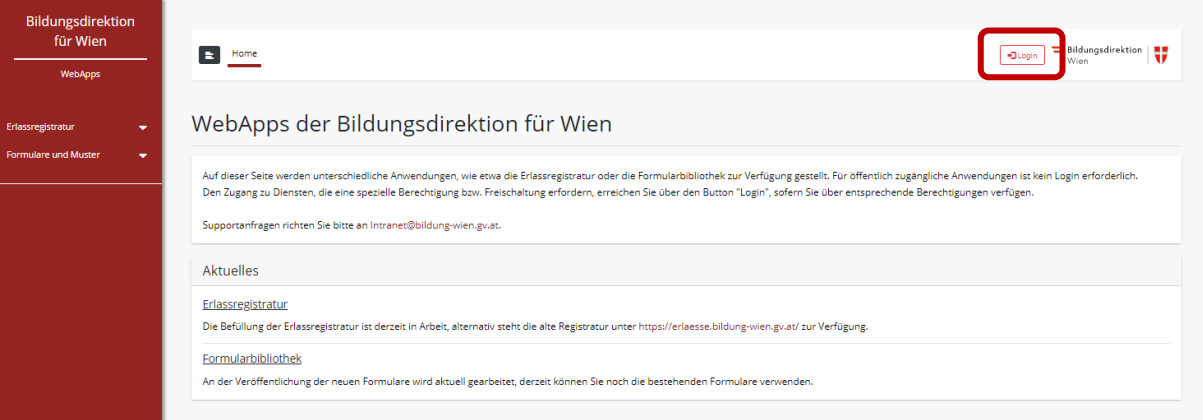

*Abbildung 1: WebApps Portal*

Mit den von uns übermittelten Logindaten können Sie sich einloggen. Aber hier bitte darauf achten, dass die Domaine "EXTERN" gewählt ist, sonst erhalten Sie die Fehlermeldung "Benutzername oder Passwort falsch."

Falls Sie beim Login Warnmeldungen (gelbes Meldefenster) erhalten, wie "*Ihr Benutzer muss aktiviert werden*" oder ähnliches, bitten wir Sie, dem Administrationsteam [\(Intranet@bildung-wien.gv.at\)](mailto:Intranet@bildung-wien.gv.at) eine Mail mit dem **Screenshot der Meldung** und dem jeweiligen **Benutzernamen** zu schicken. Ihr Benutzer wird umgehend aktiviert bzw. freigeschalten.

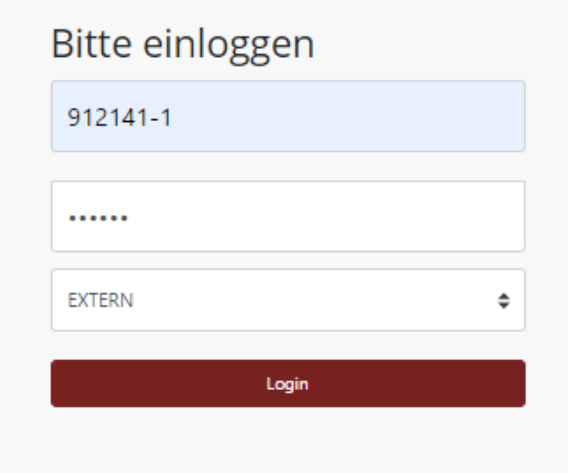

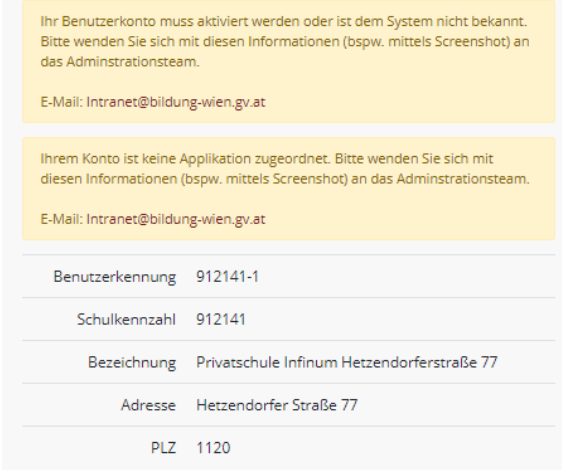

*Abbildung 3: User Login Abbildung 2: Warnmeldungen*

#### Passwort setzen

Nachdem Sie sich erfolgreich anmelden konnten, erscheint eine neue Maske, in der Sie Ihr neues Passwort setzen müssen (Hinweis: dieses Fenster erscheint nur beim allerersten Login):

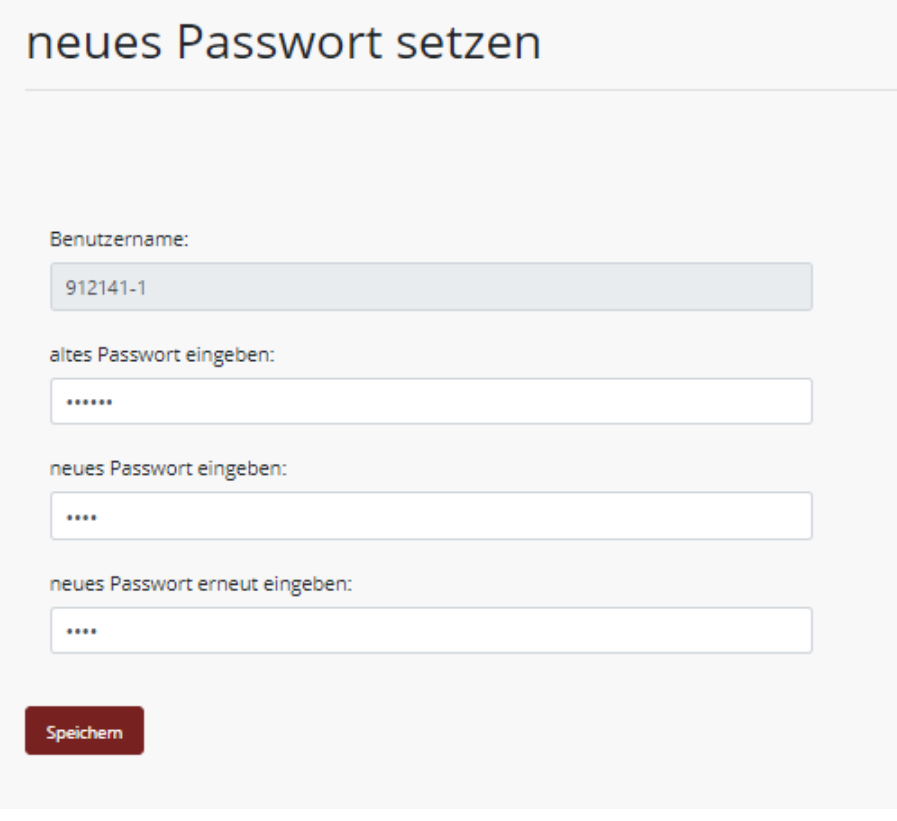

*Abbildung 4: neues Passwort*

Nachdem das neue Passwort gespeichert wurde, wird Ihnen die herkömmliche Willkommensseite mit Ihren Stammdaten, die Sie dann bei allen Ihren erneuten Logins erhalten, angezeigt:

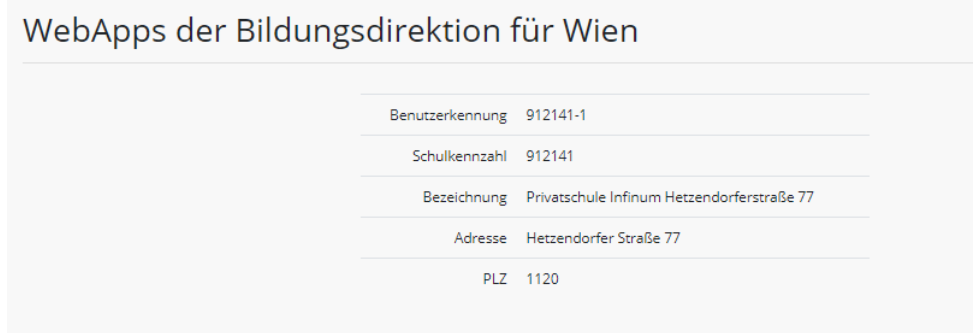

*Abbildung 5: Stammdaten des Users*

### Erhebungsmaske und Dateneingabe

Links in der Sidebar (Menübar links) sollten Sie die Menüpunkte zu den jeweiligen Erhebungen sehen. Sie erhalten mit jeder Abfrage die Information, wo die jeweilige Erhebung zu finden ist.

Darüber hinaus gibt es immer wieder Erhebungen, die nur für einzelne Schularten offenstehen.

## Fragen und Probleme

Bei diversen technischen Problemen, wie "der Login funktioniert nicht", "die Einträge werden nicht gespeichert", "ich erhalte eine Fehlmeldung, die ich nicht verstehe" oder ähnlichem, melden Sie sich mit Ihrem **Benutzernamen** und der erscheinenden **Fehlermeldung** (Screenshot kann sehr hilfreich sein) bei unserem Administrationsteam [\(Intranet@bildung-wien.gv.at\)](mailto:Intranet@bildung-wien.gv.at).

Je detaillierter und genauer Sie den vorhandenen Fehler beschreiben, desto schneller können wir die Ursache des Problems finden und lösen.